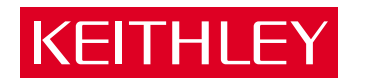

## [CH-EXP Series](#page-7-0) User's Guide

A GREATER MEASURE OF CONFIDENCE

#### **WARRANTY**

#### **Hardware**

Keithley Instruments, Inc. warrants that, for a period of one (1) year from the date of shipment (3 years for Models 2000, 2001, 2002, 2010 and 2700), the Keithley Hardware product will be free from defects in materials or workmanship. This warranty will be honored provided the defect has not been caused by use of the Keithley Hardware not in accordance with the instructions for the product. This warranty shall be null and void upon: (1) any modification of Keithley Hardware that is made by other than Keithley and not approved in writing by Keithley or (2) operation of the Keithley Hardware outside of the environmental specifications therefore.

Upon receiving notification of a defect in the Keithley Hardware during the warranty period, Keithley will, at its option, either repair or replace such Keithley Hardware. During the first ninety days of the warranty period, Keithley will, at its option, supply the necessary on site labor to return the product to the condition prior to the notification of a defect. Failure to notify Keithley of a defect during the warranty shall relieve Keithley of its obligations and liabilities under this warranty.

#### **Other Hardware**

The portion of the product that is not manufactured by Keithley (Other Hardware) shall not be covered by this warranty, and Keithley shall have no duty of obligation to enforce any manufacturers' warranties on behalf of the customer. On those other manufacturers' products that Keithley purchases for resale, Keithley shall have no duty of obligation to enforce any manufacturers' warranties on behalf of the customer.

#### **Software**

Keithley warrants that for a period of one (1) year from date of shipment, the Keithley produced portion of the software or firmware (Keithley Software) will conform in all material respects with the published specifications provided such Keithley Software is used on the product for which it is intended and otherwise in accordance with the instructions therefore. Keithley does not warrant that operation of the Keithley Software will be uninterrupted or error-free and/or that the Keithley Software will be adequate for the customer's intended application and/or use. This warranty shall be null and void upon any modification of the Keithley Software that is made by other than Keithley and not approved in writing by Keithley.

If Keithley receives notification of a Keithley Software nonconformity that is covered by this warranty during the warranty period, Keithley will review the conditions described in such notice. Such notice must state the published specification(s) to which the Keithley Software fails to conform and the manner in which the Keithley Software fails to conform to such published specification(s) with sufficient specificity to permit Keithley to correct such nonconformity. If Keithley determines that the Keithley Software does not conform with the published specifications, Keithley will, at its option, provide either the programming services necessary to correct such nonconformity or develop a program change to bypass such nonconformity in the Keithley Software. Failure to notify Keithley of a nonconformity during the warranty shall relieve Keithley of its obligations and liabilities under this warranty.

#### **Other Software**

OEM software that is not produced by Keithley (Other Software) shall not be covered by this warranty, and Keithley shall have no duty or obligation to enforce any OEM's warranties on behalf of the customer.

#### **Other Items**

Keithley warrants the following items for 90 days from the date of shipment: probes, cables, rechargeable batteries, diskettes, and documentation.

#### **Items not Covered under Warranty**

This warranty does not apply to fuses, non-rechargeable batteries, damage from battery leakage, or problems arising from normal wear or failure to follow instructions.

#### **Limitation of Warranty**

This warranty does not apply to defects resulting from product modification made by Purchaser without Keithley's express written consent, or by misuse of any product or part.

#### **Disclaimer of Warranties**

EXCEPT FOR THE EXPRESS WARRANTIES ABOVE KEITHLEY DISCLAIMS ALL OTHER WARRANTIES, EXPRESS OR IMPLIED, INCLUDING WITHOUT LIMITATION, ALL IMPLIED WARRANTIES OF MERCHANT-ABILITY AND FITNESS FOR A PARTICULAR PURPOSE. KEITHLEY DISCLAIMS ALL WARRANTIES WITH RESPECT TO THE OTHER HARDWARE AND OTHER SOFTWARE.

#### **Limitation of Liability**

KEITHLEY INSTRUMENTS SHALL IN NO EVENT, REGARDLESS OF CAUSE, ASSUME RESPONSIBILITY FOR OR BE LIABLE FOR: (1) ECONOMICAL, INCIDENTAL, CONSEQUENTIAL, INDIRECT, SPECIAL, PUNITIVE OR EXEMPLARY DAMAGES, WHETHER CLAIMED UNDER CONTRACT, TORT OR ANY OTHER LEGAL THEORY, (2) LOSS OF OR DAMAGE TO THE CUSTOMER'S DATA OR PROGRAMMING, OR (3) PENALTIES OR PENALTY CLAUSES OF ANY DESCRIPTION OR INDEMNIFICATION OF THE CUSTOMER OR OTHERS FOR COSTS, DAM-AGES, OR EXPENSES RELATED TO THE GOODS OR SERVICES PROVIDED UNDER THIS WARRANTY.

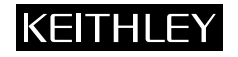

**Keithley Instruments, Inc.** 28775 Aurora Road • Cleveland, Ohio 44139 • 440-248-0400 • Fax: 440-248-6168 **1-888-KEITHLEY (534-8453) • www.keithley.com** Sales Offices: BELGIUM: Bergensesteenweg 709 • B-1600 Sint-Pieters-Leeuw • 02-363 00 40 • Fax: 02/363 00 64<br>CHINA: Yuan Chen Xin Building, Room 705 • 12 Yumin Road, Dewai, Madian • Beijing 100029 • 86 CHINA: Yuan Chen Xin Building, Room 705 • 12 Yumin Road, Dewai, Madian • Beijing 100029 • 8610-6202-2886 • Fax: 8610-6202-2892<br>FINLAND: Tietäjäntie 2 • 02130 Espoo • Phone: 09-54 75 08 10 • Fax: 09-25 10 51 00 FINLAND: Tietäjäntie 2 • 02130 Espoo • Phone: 09-54 75 08 10 • Fax: 09-25 10 51 00 FRANCE: 3, allée des Garays • 91127 Palaiseau Cédex • 01-64 53 20 20 • Fax: 01-60 11 77 26 GERMANY: Landsberger Strasse 65 • 82110 Germering • 089/84 93 07-40 • Fax: 089/84 93 07-34<br>GREAT BRITAIN: Unit 2 Commerce Park. Brunel Road • Theale • Berkshire RG7 4AB • 0118 929 7500 GREAT BRITAIN: Unit 2 Commerce Park, Brunel Road • Theale • Berkshire RG7 4AB • 0118 929 7500 • Fax: 0118 929 7519<br>INDIA: Flat 2B. Willocrissa • 14. Rest House Crescent • Bangalore 560 001 • 91-80-509-1320/21 • Fax: 91-80-INDIA: Flat 2B, Willocrissa • 14, Rest House Crescent • Bangalore 560 001 • 91-80-509-1320/21 • Fax: 91-80-509-1322<br>
ITALY: Viale San Gimignano. 38 • 20146 Milano • 02-48 39 16 01 • Fax: 02-48 30 22 74 ITALY: Viale San Gimignano, 38 • 20146 Milano • 02-48 39 16 01 • Fax: 02-48 30 22 74 JAPAN: New Pier Takeshiba North Tower 13F • 11-1, Kaigan 1-chome • Minato-ku, Tokyo 105-0022 • 81-3-5733-7555 • Fax: 81-3-5733-7556<br>KOREA· 2FL IIRI Building • 2-14 Yangiae-Dong • Seocho-Gu, Seoul 137-888 • 82-2-574-7778 • KOREA: 2FL., URI Building • 2-14 Yangjae-Dong • Seocho-Gu, Seoul 137-888 • 82-2-574-7778 • Fax: 82-2-574-7838 NETHERLANDS: Postbus 559 • 4200 AN Gorinchem • 0183-635333 • Fax: 0183-630821<br>SWEDEN: C/o Regus Business Centre • Frosundaviks Allé 15, 4tr • 169.70 Solna • SWEDEN: c/o Regus Business Centre • Frosundaviks Allé 15, 4tr • 169 70 Solna • 08-509 04 679 • Fax: 08-655 26 10<br>SWITZERLAND: Kriesbachstrasse 4 • 8600 Diibendorf • 01-821 9444 • Fax: 01-820 30 81 SWITZERLAND: Kriesbachstrasse 4 • 8600 Dübendorf • 01-821 94 44 • Fax: 01-820 30 81<br>TAIWAN: IFI 85 Po Ai Street • Hsinchu Taiwan R O C • 886-3-572-9077 • Fax: TAIWAN: 1FL., 85 Po Ai Street • Hsinchu, Taiwan, R.O.C. • 886-3-572-9077• Fax: 886-3-572-9031

### **CH-EXP Series User's Guide**

#### **New Contact Information**

Keithley Instruments, Inc. **28775 Aurora** Road, **Cleveland,** OH 44139

Technical **Support: 1-888-KEITHLEY**  Monday -Friday ROO **a.m.** to *5:OO* **pm. (EST)**  http://www.keithley.com

> Revision **C** - October **1996**  Part Number: **66450**

**Basic™** is a trademark of Dartmouth College.

**IBM®** is a registered trademark of International Business Machines Corporation.

**PC, XT, and AT<sup>®</sup>** are trademarks of International Business Machines Corporation.

**Microsoft®** is a registered trademark of Microsoft Corporation.

**Turbo C®** is a registered trademark of Borland International.

Information furnished by Keithley Instruments is believed to be accurate and reliable. However, Keithley Instruments assumes no responsibility for the use of such information nor for any infringements of patents or other rights of third parties that may result from its use. No license is granted by implication or otherwise under any patent rights of Keithley **Instruments** 

#### **WARNING**

**Keithley Instruments assumes no responsibility for damages consequent to the use of this product. This product is not designed with components of a level of reliability suitable for use in life support or critical applications.**

#### **NEW CONTACT INFORMATION**

Keithley Instruments, Inc. 28775 Aurora Road Cleveland, OH 44139

Technical Support: 1-888-KEITHLEY Monday – Friday 8:00 a.m. to 5:00 p.m (EST) Fax: (440) 248-6168

Visit our website at http://www.keithley.com

#### **Safety Precautions KEITHLEY**

The following safety precautions should be observed before using this product and any associated instrumentation. Although some instruments and accessories would normally be used with non-hazardous voltages, there are situations where hazardous conditions may be present.

This product is intended for use by qualified personnel who recognize shock hazards and are familiar with the safety precautions required to avoid possible injury. Read and follow all installation, operation, and maintenance information carefully before using the product. Refer to the manual for complete product specifications.

If the product is used in a manner not specified, the protection provided by the product may be impaired.

The types of product users are:

**Responsible body** is the individual or group responsible for the use and maintenance of equipment, for ensuring that the equipment is operated within its specifications and operating limits, and for ensuring that operators are adequately trained.

**Operators** use the product for its intended function. They must be trained in electrical safety procedures and proper use of the instrument. They must be protected from electric shock and contact with hazardous live circuits.

**Maintenance personnel** perform routine procedures on the product to keep it operating properly, for example, setting the line voltage or replacing consumable materials. Maintenance procedures are described in the manual. The procedures explicitly state if the operator may perform them. Otherwise, they should be performed only by service personnel.

**Service personnel** are trained to work on live circuits, and perform safe installations and repairs of products. Only properly trained service personnel may perform installation and service procedures.

Keithley products are designed for use with electrical signals that are rated Installation Category I and Installation Category II, as described in the International Electrotechnical Commission (IEC) Standard IEC 60664. Most measurement, control, and data I/O signals are Installation Category I and must not be directly connected to mains voltage or to voltage sources with high transient over-voltages. Installation Category II connections require protection for high transient over-voltages often associated with local AC mains connections. Assume all measurement, control, and data I/O connections are for connection to Category I sources unless otherwise marked or described in the Manual.

Exercise extreme caution when a shock hazard is present. Lethal voltage may be present on cable connector jacks or test fixtures. The American National Standards Institute (ANSI) states that a shock hazard exists when voltage levels greater than 30V RMS, 42.4V peak, or 60VDC are present. **A good safety practice is to expect that hazardous voltage is present in any unknown circuit before measuring.**

Operators of this product must be protected from electric shock at all times. The responsible body must ensure that operators are prevented access and/or insulated from every connection point. In some cases, connections must be exposed to potential human contact. Product operators in these circumstances must be trained to protect themselves from the risk of electric shock. If the circuit is capable of operating at or above 1000 volts, **no conductive part of the circuit may be exposed.**

Do not connect switching cards directly to unlimited power circuits. They are intended to be used with impedance limited sources. NEVER connect switching cards directly to AC mains. When connecting sources to switching cards, install protective devices to limit fault current and voltage to the card.

Before operating an instrument, make sure the line cord is connected to a properly grounded power receptacle. Inspect the connecting cables, test leads, and jumpers for possible wear, cracks, or breaks before each use.

When installing equipment where access to the main power cord is restricted, such as rack mounting, a separate main input power disconnect device must be provided, in close proximity to the equipment and within easy reach of the operator.

For maximum safety, do not touch the product, test cables, or any other instruments while power is applied to the circuit under test. ALWAYS remove power from the entire test system and discharge any capacitors before: connecting or disconnecting cables or jumpers, installing or removing switching cards, or making internal changes, such as installing or removing jumpers.

Do not touch any object that could provide a current path to the common side of the circuit under test or power line (earth) ground. Always make measurements with dry hands while standing on a dry, insulated surface capable of withstanding the voltage being measured.

The instrument and accessories must be used in accordance with its specifications and operating instructions or the safety of the equipment may be impaired.

Do not exceed the maximum signal levels of the instruments and accessories, as defined in the specifications and operating information, and as shown on the instrument or test fixture panels, or switching card.

When fuses are used in a product, replace with same type and rating for continued protection against fire hazard.

Chassis connections must only be used as shield connections for measuring circuits, NOT as safety earth ground connections.

If you are using a test fixture, keep the lid closed while power is applied to the device under test. Safe operation requires the use of a lid interlock.

If  $\left(\frac{\Gamma}{\epsilon}\right)$  or  $\mu$  is present, connect it to safety earth ground using the wire recommended in the user documentation.

The  $\sqrt{!}$  symbol on an instrument indicates that the user should refer to the operating instructions located in the manual.

The  $\angle f$  symbol on an instrument shows that it can source or measure 1000 volts or more, including the combined effect of normal and common mode voltages. Use standard safety precautions to avoid personal contact with these voltages.

The **WARNING** heading in a manual explains dangers that might result in personal injury or death. Always read the associated information very carefully before performing the indicated procedure.

The **CAUTION** heading in a manual explains hazards that could damage the instrument. Such damage may invalidate the warranty.

Instrumentation and accessories shall not be connected to humans.

Before performing any maintenance, disconnect the line cord and all test cables.

To maintain protection from electric shock and fire, replacement components in mains circuits, including the power transformer, test leads, and input jacks, must be purchased from Keithley Instruments. Standard fuses, with applicable national safety approvals, may be used if the rating and type are the same. Other components that are not safety related may be purchased from other suppliers as long as they are equivalent to the original component. (Note that selected parts should be purchased only through Keithley Instruments to maintain accuracy and functionality of the product.) If you are unsure about the applicability of a replacement component, call a Keithley Instruments office for information.

To clean an instrument, use a damp cloth or mild, water based cleaner. Clean the exterior of the instrument only. Do not apply cleaner directly to the instrument or allow liquids to enter or spill on the instrument. Products that consist of a circuit board with no case or chassis (e.g., data acquisition board for installation into a computer) should never require cleaning if handled according to instructions. If the board becomes contaminated and operation is affected, the board should be returned to the factory for proper cleaning/servicing.

# **[Table of Contents](#page-9-0)**

#### **Preface**

<span id="page-7-0"></span>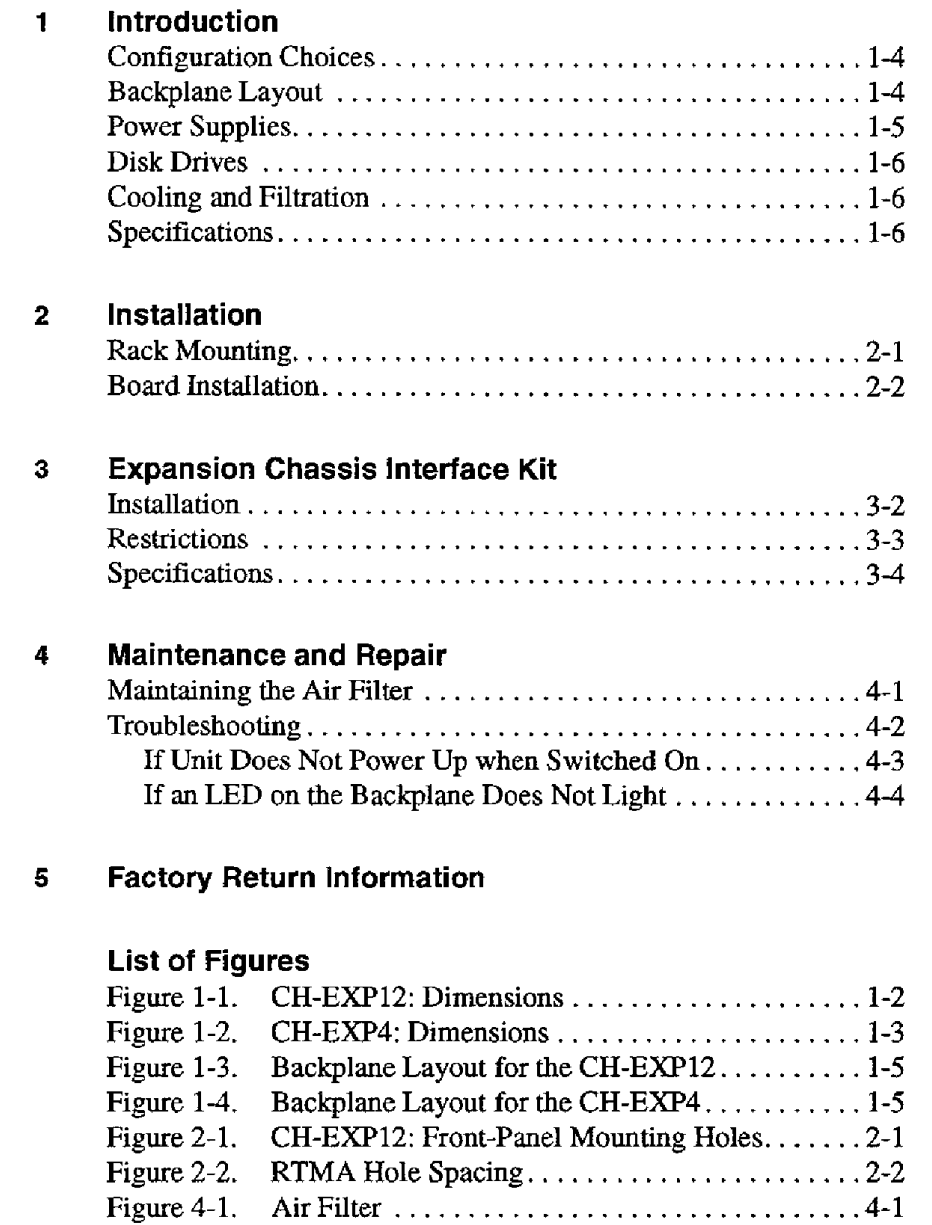

#### **List of Tables**

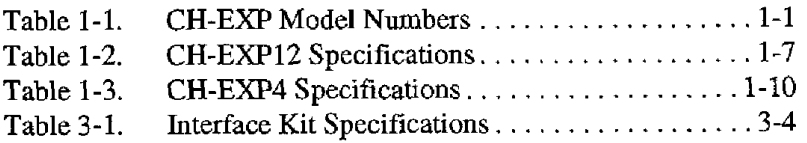

# **1 Preface**

<span id="page-9-0"></span>This manual serves both designers of **systems** and users of Keithley's CH-EXP Series Expansion Chassis. **It** provides specifications, installation, and application information.

This **manual** is organized **as** follows:

- **Chapter 1 Introduction** provides an overview of the CH-EXP series of expansion **chassis,** including configuration, power supplies, backplane layout, specific aspects of the enclosable housing, and the specifications for power supplies, operating environment, and expansion chassis construction.
- **Chapter 2 Installation** describes how to mount **an** expansion  $\bullet$ chassis in **an** equipment rack **and** install accessory boards in the backplane of **an** expansion chassis.
- **Chapter 3 Expansion Chassis Interface Kit** provides **an** overview of the CH-EXP Series Interface Kit and procedures for connecting the interface **kit** to an expansion chassis **and** a host computer.
- **Chapter 4 Maintenance and Repair** provides information on filter  $\bullet$ maintenance **and** on troubleshooting the operation **and** use of a CH-EXP Series Expansion Chassis.
- **Chapter 5 Factory Return Information** provides information on  $\bullet$ Keithley's repair and *return* policy.

# **Introduction**

<span id="page-10-0"></span>The CH-EXP Series Expansion Chassis enable you to increase the number of available *UO* slots of **a** host computer. The expansion chassis are self-contained I3M-compatible enclosures complete **with** power **supply, fan** cooling, harnessing, **and a** passive backplane **chat** can accept IBM PC-type accessory boards, including **CPU** boards. Expansion chassis are available for **IBM PC/AT** bus configurations (or their equivalents). Current models include the 6-slot and 14-slot versions listed in Table 1-1.

**Table 1-1. CH-EXP Model Numbers** 

| Model Number | Slots                                   | <b>Type</b> |
|--------------|-----------------------------------------|-------------|
|              | 12 full stots, 2 2/3 slots   Rack-mount |             |
| CH-EXP4      | 6 full slots                            | Table-top   |

The CH-EXP12 is a heavy duty rack-mount chassis engineered to meet the tough reliabiIity requirements of the industrial environment. Figure 1-1 shows the dimensions of the **CH-ED12** Expansion Chassis. The **CH-EXP4** is a versatile table-top chassis suitable for laboratory or portable applications. Figure 1-2 shows *the* dimensions of the **CH-EXP4**  Expansion Chassis. All **CH-EXP** Series chassis are manufactured in the **USA.** 

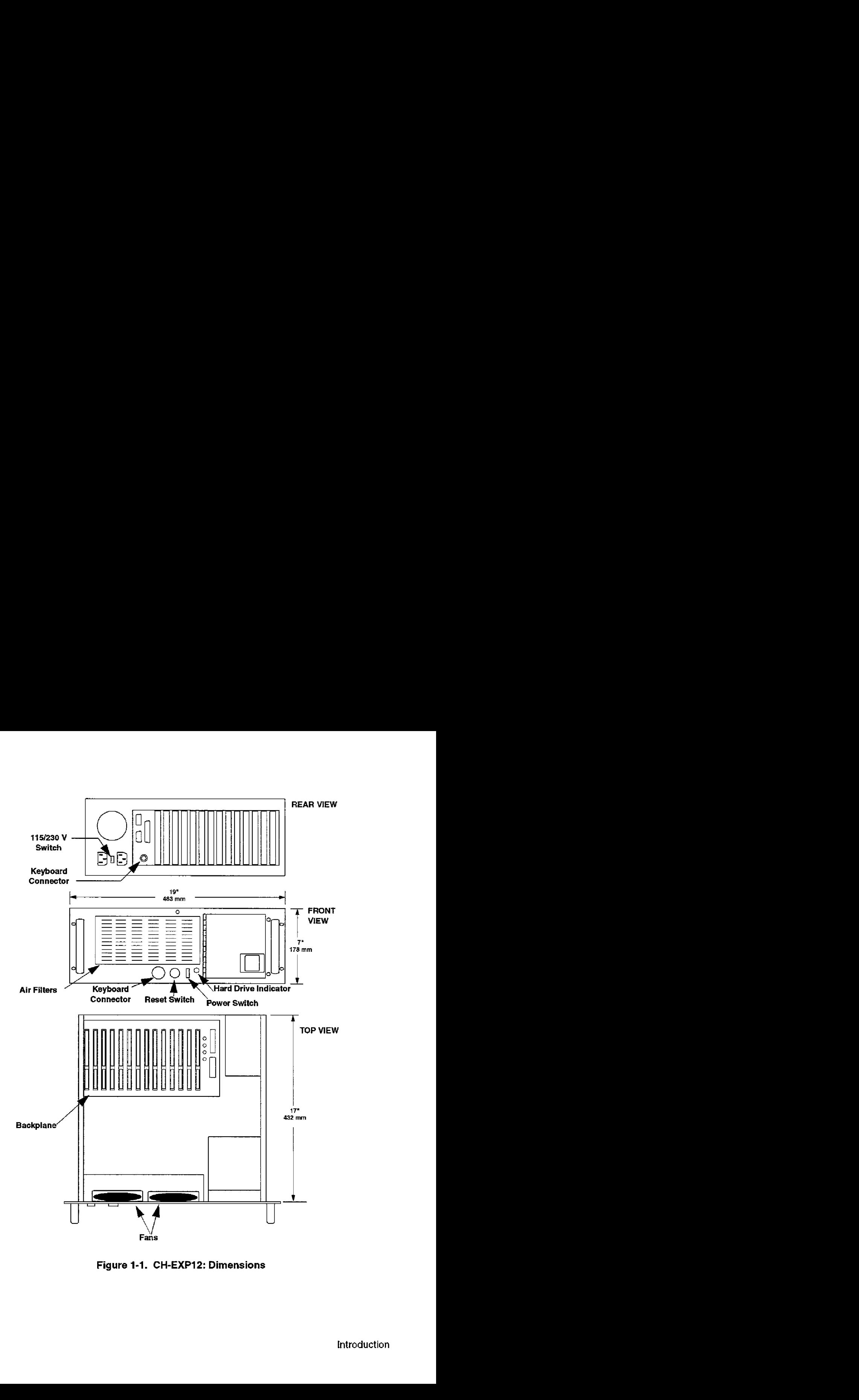

<span id="page-11-0"></span>**Figure 1-1. CH-EXP12: Dimensions** 

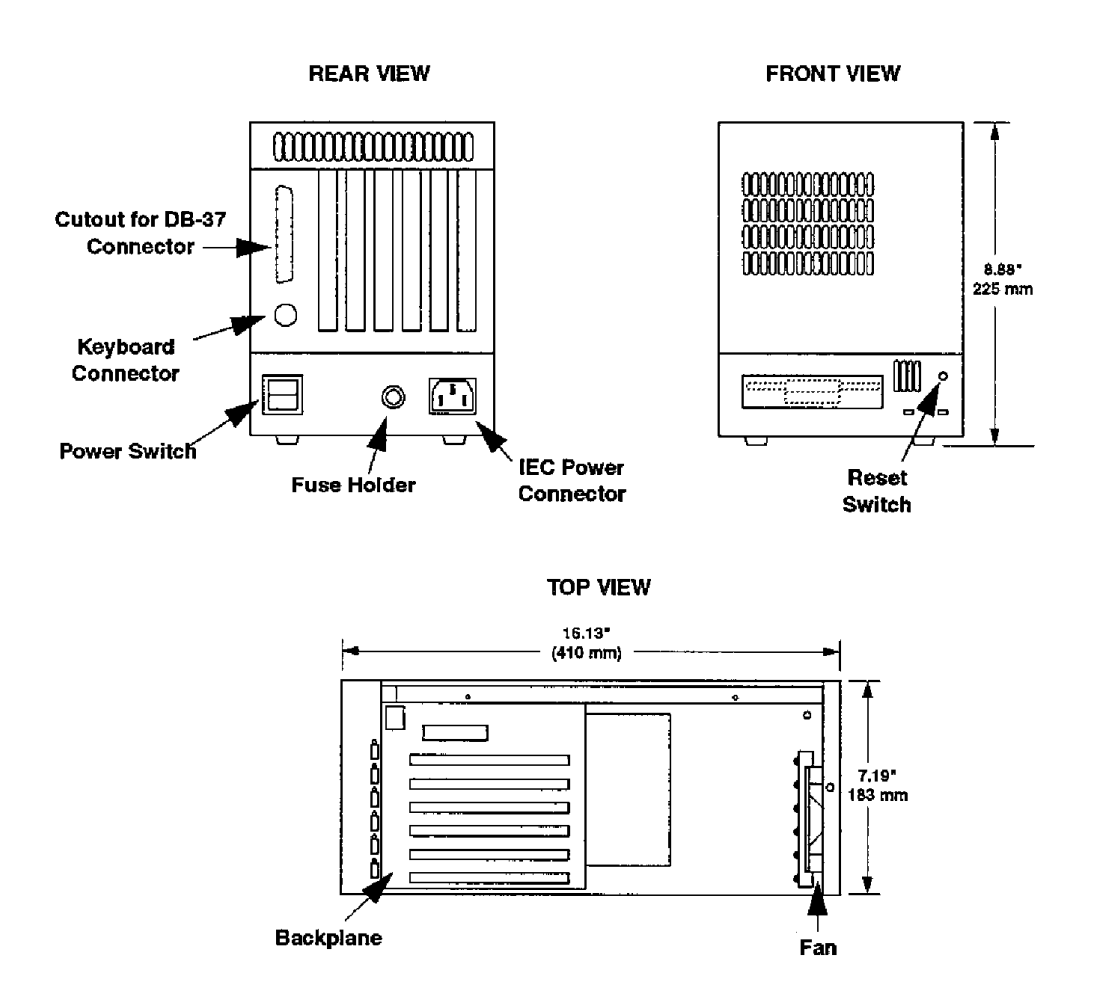

**Figure 1-2. CH-EXP4: Dimensions** 

**The** sections that follow describe **specific aspects** *of* the two **expansion**  chassis and **provide specifications** for **each.** 

You can configure either expansion chassis *for* one of two modes:

- as a stand-alone computer, or
- *0*  **as an** extension to your computer.

Configuring the expansion chassis for stand-alone operation requires **a**  CPU board plus any additional components you may require. For example, you may add a video board to support a local monitor, a disk controller board for hard-disk and floppy drives, a keyboard interface, and/or other components.

Configuring to extend the accessory board capacity of **an** existing computer requires use of the interface **kit** furnished with your expansion chassis. This **kit** contains **an** adapter board for the host, **an** adapter board for your expansion **chassis, and** a cable for connecting the boards. In this configuration, the CH-Em12 adds **an** additional 11 **full** slots and 1 2/3 slot to the system while the **CH-EXP4** adds **4** full slots. Multiple expansion chassis **may** be used with a single host computer. The Expansion Chassis Interface Kit is fully discussed in Chapter **3.** 

#### **Backplane Layout**

Backplane components for each expansion chassis include full-length accessory board slots and LED indictors for each power supply output. The backplane layout for the CH-EXP12 is shown in Figure 1-3. The backplane layout for the CH-EXP4 is shown in Figure 1-4.

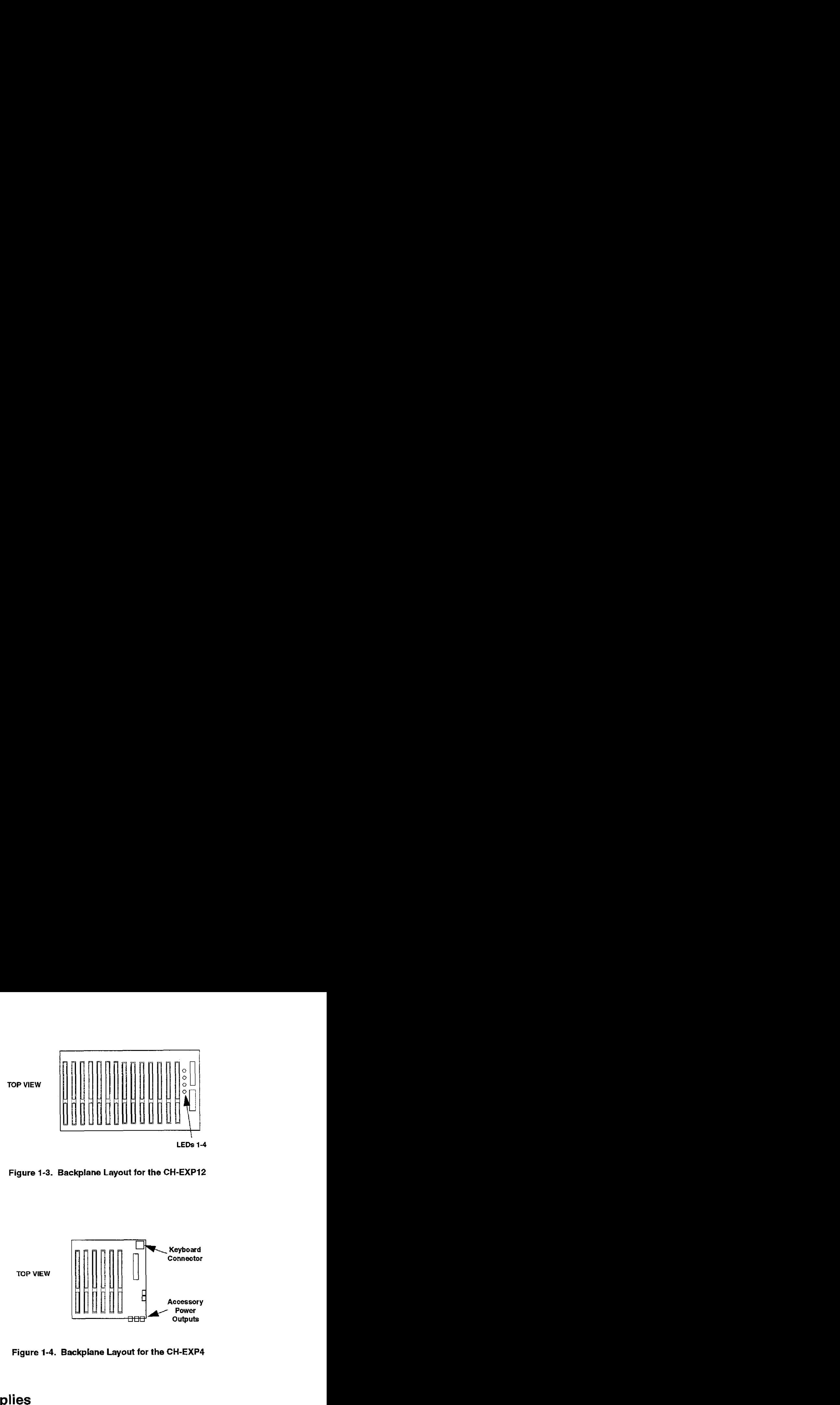

<span id="page-14-1"></span><span id="page-14-0"></span>**Figure 1-3. Backplane Layout for the CH-EXPi2** 

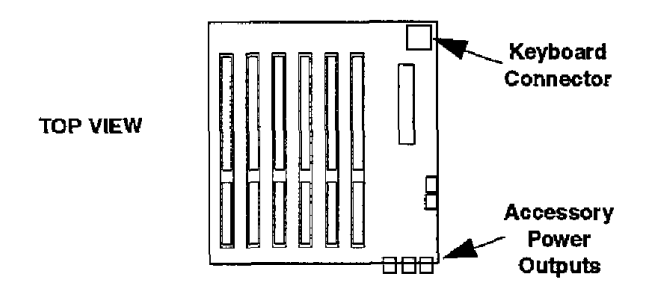

**Figure 1-4. Backplane Layout for the CH-EXP4** 

#### **Power Supplies**

The power supplies provide  $\pm$ 5 VDC and  $\pm$ 12 VDC to the passive backplane. They deliver up to 300 W for the CH-EXP12 and 65 W for the CH-EXP4. **For** the **CIP-EXE'12, up to 30 A at** +5 V **is** available; **for** the **CH-EXP4, up** to 10 A at **+5** V is available. For additional power supply information, refer to Table 1-2 on page 1-7 if you are using a CH-EXP12 expansion chassis, or to Table 1-3 on page 1-10 if you are using a CH-EXP4 expansion chassis.

<span id="page-15-0"></span>The CH-EXPI2 can accommodate **up to** three externally accessible half-height 5¼-inch floppy disk drives as well as one internal 3½-inch hard-disk drive. The **CH-EXP4** can accommodate one externally accessible 3%-inch floppy disk drive **as** well **as** one internal 3%-inch hard-disk drive.

#### <span id="page-15-1"></span>**Cooling and Filtration**

The CH-EXP12 contains two 80 CFM fans in the front panel as well as a 40 CFM **fan** in **the** power **supply** module. An easy-access air filter located on the front panel (shown in Figure 1-1) protects the system from environmental dirt **and** grit. This filter can **be** removed and cleaned without turning power off or opening the **expansion** chassis **by** removing the four **air** filter screws on the **front** panel.

The **CH-EXP4** has a single 42 CFM fan in the card-cage area. All fans provide positive pressurization of the entire system, including the **disk**  drives. The **CH-EXP4** does not contain air filters.

#### **Specifications**

Table 1-2 lists specifications **for** the **CH-EXP12.** Table 1-3 lists specifications **for** the **CH-EXP4.** 

|                           |                             | Table 1-2. CH-EXP12 Specifications                                                       |
|---------------------------|-----------------------------|------------------------------------------------------------------------------------------|
|                           | <b>Attribute</b>            | <b>Specification</b>                                                                     |
|                           | Construction<br>Front panel | 16 Gauge (.059) cold rolled steel, zinc plated<br>0.125" aluminum alloy, clear anodized  |
|                           | Paint                       | Base: Puly primer per MIL-P-23377; Finish:<br>Semi-gloss black, per Fed-Std. 595B, color |
|                           |                             | 27038 per MIL-Spec TGE529B                                                               |
|                           | Cooling                     | Card Cage Area: Two 80 CFM, 51/4" fans,<br>and removable air filter; Power Supply        |
|                           | Switches                    | Module: one 40 CFM, 31/2" fan<br>Front Panel: Power On, System Reset and                 |
|                           | Indicators                  | Key Lock, Rear Panel: Input Voltage Range<br>Front Panel: Power On and HD1/HD2           |
|                           |                             | Activity; Backplane: $\pm$ 5 V/ $\pm$ 12 V Power<br>Good                                 |
|                           | Connectors                  | Front and Rear Panels <sup>3</sup> Keyboard 5 pin DIN.                                   |
| <b>Feature</b><br>Chassis |                             | Rear Panel IEC power<br>$8 \Omega$ , 2-inch                                              |
|                           | Speaker<br>Drive Capacity   | Two half-height 514° drive havs and two 312°                                             |
|                           |                             | drive bays all securely mounted with<br>vibration and shock isolators                    |
|                           | Backplane                   | 14 AT slots (16 bit) on 0.800" centers;<br>four-layer construction with power and        |
|                           | Weight                      | ground planes<br>33 lbs (15 Kg). Shipping: 41 lbs (18.6 Kg)                              |
|                           | Dimensions                  | 7" H x 19" W x 17" D (177.8 mm x<br>482.6 mm x 431.8 mm)                                 |

**Table 1-2. CH-EXP12 Specifications** 

| <b>Feature</b> | <b>Attribute</b>                     | Specification                                                        |                                             |
|----------------|--------------------------------------|----------------------------------------------------------------------|---------------------------------------------|
| Power supply   | <b>Output Power</b>                  | 300 W Continuous                                                     |                                             |
|                | Output Voltage                       | Load Current                                                         |                                             |
|                |                                      | Maximum                                                              | <sup>2</sup> Minimum                        |
|                | +5 VDC                               | 30 A                                                                 | $2.5\ \text{A}$                             |
|                | $-5$ VDC                             | 0.5A                                                                 | 0.0A                                        |
|                | +12 VDC                              | 12A                                                                  | 10A                                         |
|                | $-12$ VDC                            | 0.5A                                                                 | 0.0 A                                       |
|                | Input Voltage                        | 90 to 135 VAC / 180 to 265 VAC switch<br>sclectable, $47$ to $63$ Hz |                                             |
|                | <b>AC Input Current</b>              | 6.3 A Maximum @ 90 VAC, 3.1 A<br>Maximum @ 180 VAC                   |                                             |
|                | Inrush Current                       | 70 A Maximum (cold start).                                           |                                             |
|                | Hold-Up Time                         | 20 ms Minimum                                                        |                                             |
|                | Efficiency                           | input                                                                | 70% Minimum @ full load, 115 VAC line       |
|                | Overvoltage<br>Protection            | reaches 110-130% of rated voltages                                   | +5/+12 V: Automatic shutdown if output      |
|                | <b>Short Circuit</b><br>Protection   |                                                                      | Automatic shutdown if any cutput is shorted |
|                | MTBF (Mean Time<br>Between Failures) | 40,000 hours                                                         |                                             |
|                | Internal Fuse                        | replaceable)                                                         | 6.3 A. 250 V, 3AG Fast Blow (not user       |
|                | Safety Approvals                     |                                                                      | UL1950 Dev.3, CSA 22.2, TÜV EN60950         |
|                | <b>EMC/EMI</b>                       | Meets FCC Class (B), CISPER                                          |                                             |

**Table 1-2. CH-EXP12 Specifications (cont.)** 

| Feature                  | <b>Attribute</b>         | <b>Specification</b>                                   |
|--------------------------|--------------------------|--------------------------------------------------------|
| Operating<br>Environment | Operating<br>Temperature | 0 to $+50^{\circ}$ C                                   |
|                          | Storage femperature      | $-40$ to 70 C                                          |
|                          | Humidity                 | 10 to 85% Relative Humidity at 40°C,<br>non-condensing |
|                          | <b>Operation Burn-in</b> | 48 hours                                               |

**Table 1-2. CH-EXPl2 Specifications (cont.)** 

#### **Notes**

<sup>1</sup> A 5-pin ribbon cable is provided for attaching the rear panel keyboard connector to a CPU card.

**2A minimum** load **is** required for the power supply to operate. Refer to "Board InstaIlation" on page 2-2.

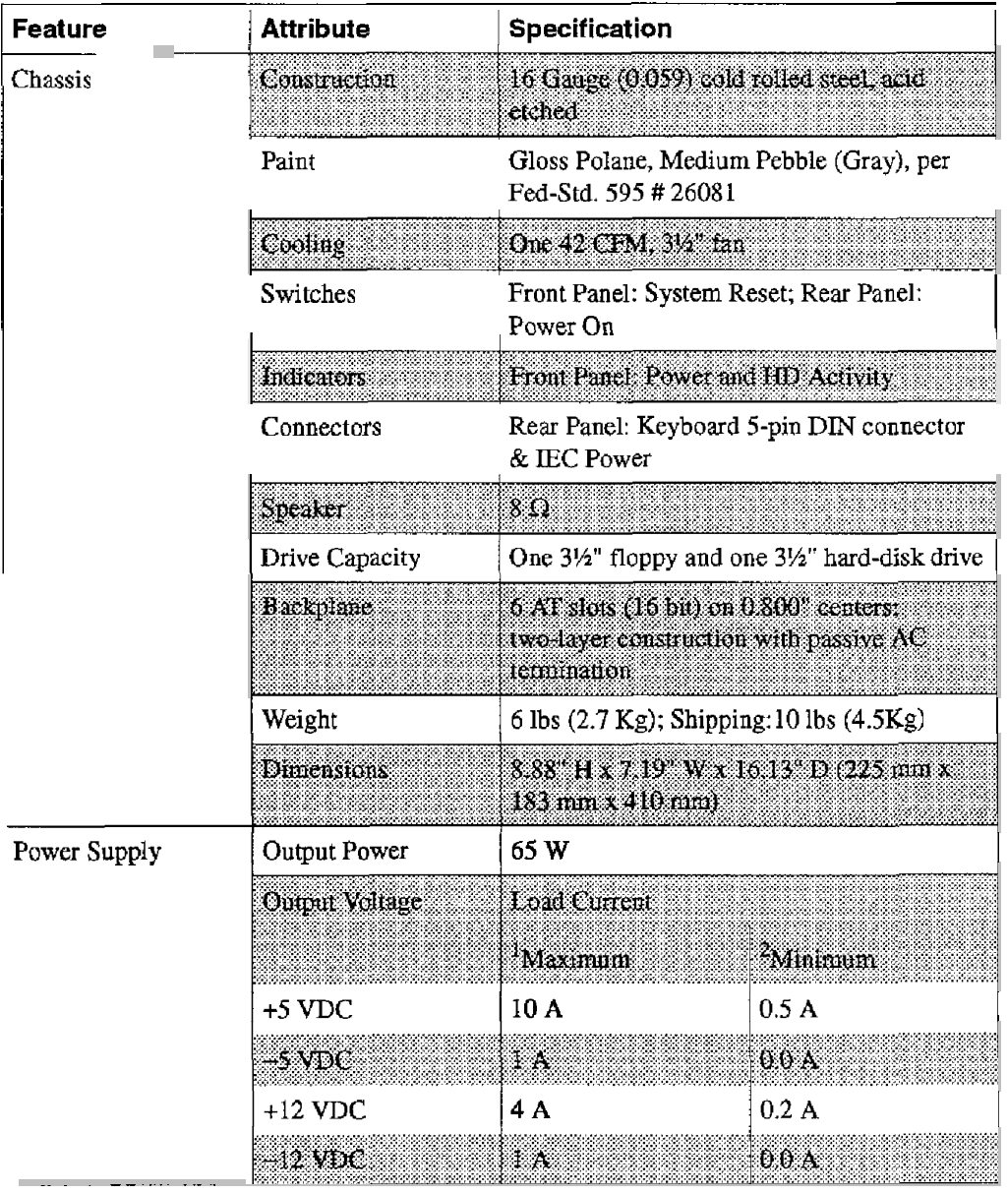

#### **Table 1-3. CH-EXP4 Specifications**

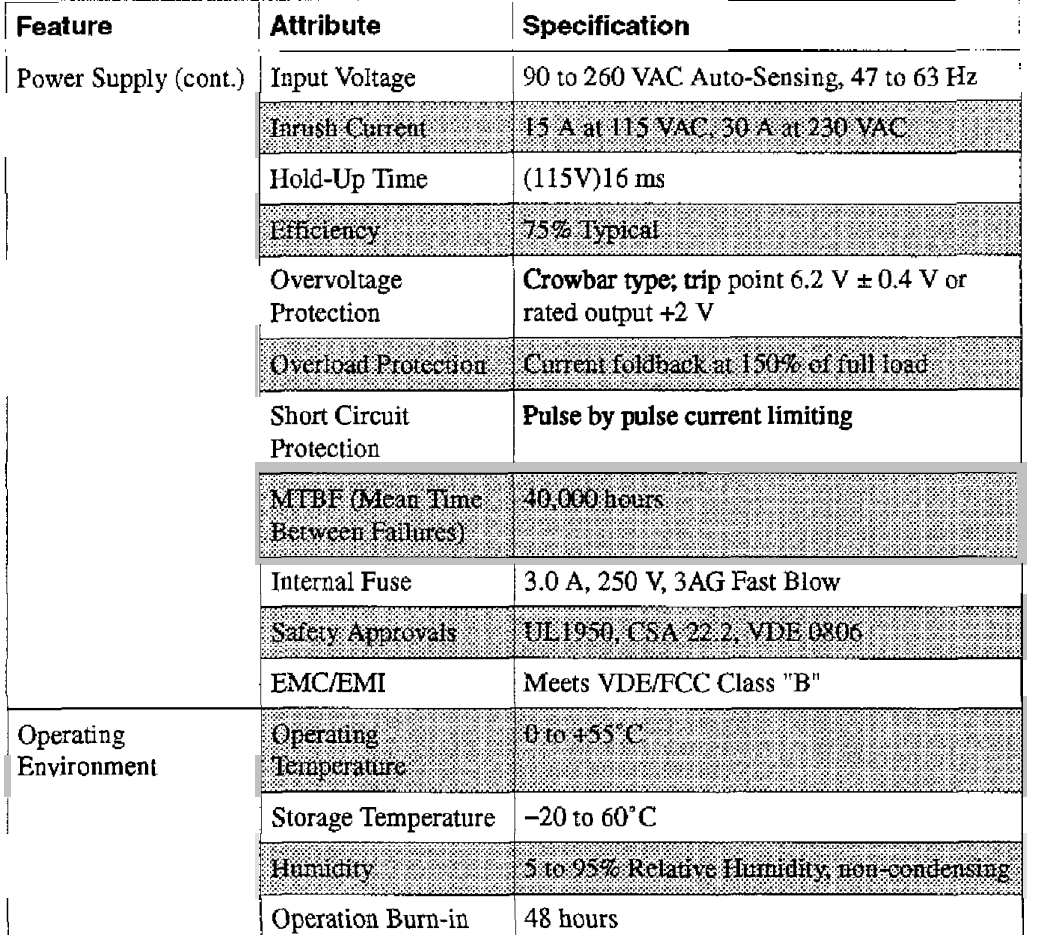

#### **Table 1-3. CH-EXP4 Specifications (cont.)**

#### **Notes**

'Each output **is** able to provide up to the maximum load. However, the total output cannot exceed 65 W continuous.

**'A** minimum load **is** required for **the** power supply to operate. Refer to "Board Installation" on page *2-2.* 

# **Installation**

<span id="page-21-0"></span>This chapter describes how to mount the CH-EXPI2 expansion chassis in a rack and how to install boards in the chassis.

For detailed installation procedures about any third-party accessories, including disk drives **and** CPU boards, **please** refer to the manufacturer's instructions supplied with *those* accessories.

#### <span id="page-21-2"></span><span id="page-21-1"></span>**Rack Mounting**

*To* install the **CH-ED12** into **a** 19-inch equipment rack, bolt the chassis via the four front-panel **mounting holes** shown in **Figure 2-1.** These holes use RTMA standard spacing. The CH-EXP12 requires 7 inches of vertical space in **any** standard equipment **rack.** 

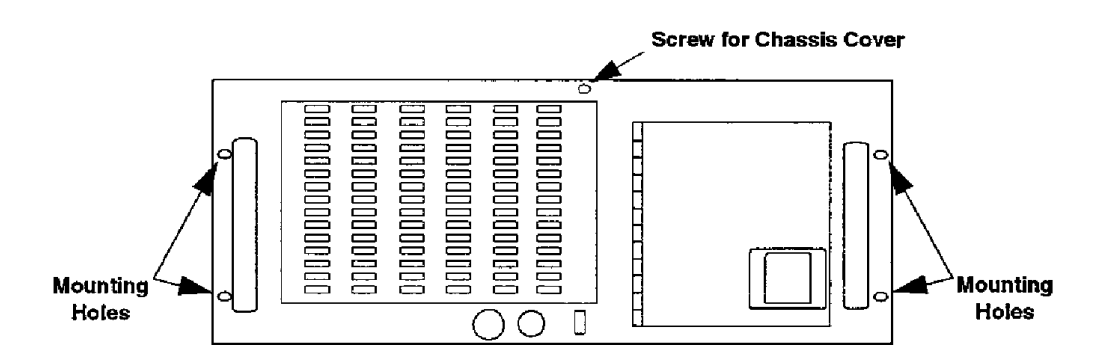

**Figure 2-1. CH-EXP12: Front-Panel Mounting Holes** 

<span id="page-22-1"></span>The RTMA standard hole spacing pattern is shown in Figure 2-2.

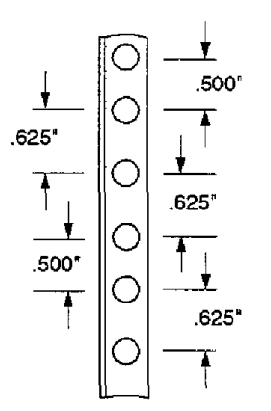

**Figure 2-2. RTMA Hole Spacing** 

#### <span id="page-22-0"></span>**Board Installation**

When installing accessories or working on **any** model of the expansion chassis, observe the following procedures **and** precautions:

1. Make certain that the expansion chassis **and** PC *are* turned off. You can leave the power **plugs** connected to maintain chassis grounding.

**Caution:** Never insert or remove boards with power on.

- *2.*  Remove the *top* cover from the expansion chassis. Note that to remove the cover, you must remove the screw in the front paneI, shown in Figure 2-1, **as well as** the screws on the side of the chassis.
- **3.**  Touch the sheet metal **of** the expansion chassis to ground yourself and eliminate any static charge.
- 4. Do your intended installation or work. For detailed installation procedures on the Expansion Chassis Interface **Kit,** refer to Chapter 3. For all other boards, refer to specific instructions supplied with the boards.
- 5. Ensure that any boards installed in the far end slots do not short against the disk drive housing.
- 6. Replace the cover **and** check that **the** 115j230V selector switch (CH-EXP12 only) is set for your local line voltage.

**Caution:** Damage to the power suppIy may result if you do not properly set the 115/230V selector switch.

7. Turn the power on to the expansion chassis and then to the host computer.

**Notes:** Power should be applied to the expansion chassis before or **at**  the same **time** power is applied to **the** host computer. To apply power simultaneously, **plug** both the computer and the expansion chassis into a power strip and apply power using the On/Off switch of the power strip.

In some cases where *the* host computer is a high speed model, the computer may complete boot **up** before the power supply on the expansion **chassis has** come up. This may lock **up** the computer. In this case, a software routine is needed to initiate a reboot after the expansion chassis power is on. Alternatively, you may press the Reset button.

Do not apply power to **an** empty expansion chassis. **A** minimum load is required **for** the switching power supply to operate. This requirement is generally met by installing one board in the expansion chassis (see Table 1-2 on page 1-7 or Table 1-3 on page 1-10 for information on the power **supply** load for your expansion chassis model).

**3** 

# **Expansion Chassis Interface Kit**

The Expansion Chassis Interface Kit allows you to expand your **AT**  personal computer system without timing or noise problems. It provides an active bus extension that is hardware **and** software-transparent between your host computer and the expansion chassis. No modification to existing boards *or* software is necessary, no configuration switches or any initializing software are required, and no memory or I/O addresses are required. **DMA** and interrupt modes of operation are fully supported. The interface kit is designed as **a** true expansion of the 16-bit **AT** bus.

Active circuits and high speed ICs **are** used to minimize propagation delays. **Also,** the multi-layer printed circuit boards are optimized for proper impedance matching between components to avoid spikes and ringing.

YOU can use the interface kit with 386 and 486 computers **as** well **as** 286 computers. However, in some cases it may be necessary to assert a wait state. To avoid **the** need to modify your software, a wait-state jumper is provided, When the jumper is placed in the **WAIT** position, one wait state is asserted on read operations only **from** the expansion chassis. The great majority of computers work acceptably without a wait state when communicating to the expansion chassis.

This chapter describes how to install the interface kit, provides information on restrictions, **and** lists **the** specifications **of** the interface **kit.**  <span id="page-25-0"></span>The interface kit consists of two boards and a quick-disconnect cable assembly. The transmitter **CT)** board plugs into the host computer and the receiver (LR) board plugs into the expansion chassis backplane.

**Caution:** Static sensitive devices are mounted on the expansion interface boards. Use a grounded wrist strap or other approved **ESD** device before handling the boards to avoid damage to the boards.

To install the interface kit, proceed **as** follows:

- 1. Check that power is off on the host computer and expansion chassis.
- **2.** Remove the covers from the host computer and expansion chassis.
- **3.** Check that the wait-state jumper is in the desired position. The jumper block is on the LT board, immediately adjacent to integrated circuit U29. (The **board** is shipped configured for zero wait state, that is, with the jumper in the lower position). The majority of applications **do** not require a **wait** state.
- **4.** Select an unused board slot in the host computer that is free of obstruction. Do not locate the **LT** board next to **a** CPU board.
- *5.* **Plug** the **LT** board into the computer slot and secure the mounting bracket. If you are using more than one expansion chassis with the same host computer, pIug all of the LT boards into the host.
- *6.* Plug the LR board into the expansion chassis and secure the mounting bracket. For best results, use a slot in the middle of the expansion chassis backplane.
- 7. Re-install the host computer **and** expansion **chassis** covers.
- 8. Connect the supplied cable between the LT **and** LR cards. You should hear an audible "click' when the connectors seat properly.
- 9. Connect the host computer chassis to the expansion **chassis** with a braided cable secured with screws and star washers **at** both ends. This **ensures a** good quality ground connection **and** improves noise immunity.

10. For the CH-EXP12, check that the 115/230V selector switch (located) on the rear of the chassis) is set for your local line voltage.

**Caution:** Damage to the power supply may result if you fail to set the 115/230V selector switch properly.

11. Apply power **first** to the expansion chassis and then to the host computer,

<span id="page-26-0"></span>**Note:** Power should be applied to the expansion chassis before or at the same time power is applied to the host computer. To apply power simultaneously, plug both the computer and the expansion chassis into **a** power strip **and** apply power **using** the *OdOff* switch of the power strip.

In some cases where the host computer is a high speed model, the computer may complete boot up before the power supply on the expansion chassis **has** come up. This may lock **up** the computer. In this case, a software routine is needed to initiate a reboot after the expansion chassis power **is** on. Alternatively, you may press **the** Reset button.

Do not apply power to **an** empty expansion chassis. **A** minimum load **is** required for the switching power supply to operate. This requirement is generally met **by** installing one **board** in the expansion chassis **(see** Table 1-2 on page 1-7 or Table 1-3 on page 1-10 for information on the power supply load for your expansion **chassis**  model).

#### **Restrictions**

Computer resources such *as* graphics boards can be used in the expansions chassis with some restrictions. **For** example, Hercules, **CGA, EGA, and VGA** graphics boards can **be** used in the expansions chassis, but Super-VGA boards cannot be used in the expansion chassis, because they transfer **a** large amount of **data** in **a** brief period **of** time, and the  $ENDXFR*$  signal (sometimes called  $\varnothing$ WS<sup>\*</sup>) is asserted for compressed

write timing. Compression of the transfer time does not leave enough time for propagation through the cables. Therefore, when using a Super-VGA board, ensure that the board is installed in the *host* computer chassis.

Another application that is not supported by the Interface Kit is bus mastering. Multi-processor applications, wherein a "smart" device **takes**  over the bus, are not supported. Examples of this include SCSI **and IDE**  hard-drive interfaces or bus-mastering **DSP** coprocessors **and CD ROM**  interfaces. These types of devices must be installed in the host computer chassis.

Although the interface kit can function with other expansion chassis, it **has only** been tested with the CH-EXP Series of expansion chassis.

#### <span id="page-27-0"></span>**Spec if ications**

Table 3-1 lists the specifications for the **Expansion** Chassis Interface Kit.

| <b>Features</b>          | <b>Specifications</b>                                                                |
|--------------------------|--------------------------------------------------------------------------------------|
| Bus                      | 16-bit AT (286/386/486 and EISA-bus computers),<br>8.3 MHz (tested up to 11 MHz)     |
| Cable Length             | Three feet                                                                           |
| avatastate               | Jumper selectable for 0 or 1 wait state, asserted in<br>hardware                     |
| Power Required           | LT: 5 VDC at 1.3 A typical<br>LR: 5 VDC at 1.4 A typical                             |
| <b>Dimensions</b>        | IT 6.44 L x 3.9 H seated 1164 mm x 100 mm)<br>LR 673 LX 39 H seated 1171 mm x 100 mm |
| Operating<br>Temperature | 0 to $60^{\circ}$ C                                                                  |
| Storage Temperature      | —5016 120 C                                                                          |
| Humidity                 | 0 to 90% Relative Humidity, non-condensing                                           |

**Table 3-1. Interface Kit Specifications** 

**4** 

# <span id="page-28-0"></span>**Maintenance and Repair**

This chapter provides information on maintaining and troubleshooting your expansion chassis.

#### <span id="page-28-2"></span><span id="page-28-1"></span>**Maintaining the Air Filter**

Check the air filter on the CH-EXP12 Expansion Chassis for dust build-up on a regular basis in order to maintain optimum air flow and to prevent overheating; refer to Figure **4-1** for the location of the air filter. Under normal conditions, the filter should last for **the** life of the chassis.

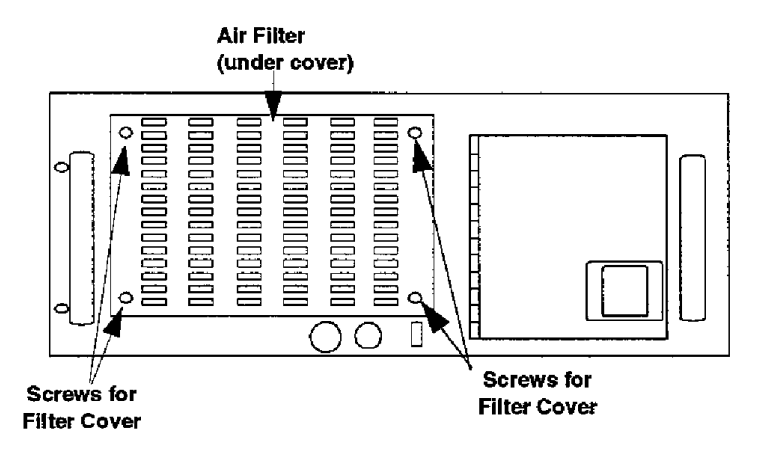

**Figure 4-1. Air Filter** 

To remove the air filter, remove the screws on the front panel that secure the filter cover to the chassis. Clean the filter by washing it in a mild soap and water solution, or blow it clean with compressed air. Replace the filter if it becomes tom or brittle. In particularly dirty environments, use a filter enhancement spray to improve dirt retention. These sprays are available from a variety of utility sources. High efficiency filter material **is** also available and can be cut to shape. Be careful not to reduce the cooling airflow with excess filter media.

The air filter does not remove fumes or gases. Therefore, do not use the expansion chassis in an environment containing potentially damaging airborne contaminants.

<span id="page-29-0"></span>**Warning** The expansion chassis is not rated for use in explosive environments. You can use the expansion chassis in explosive environments only if it is appropriately enclosed. Refer to the **NEMA standards** for the enclosure appropriate to your type of environment.

> Generally, dust poses no danger to a computer except for disk drives. The exception **is** electrically conductive **dust** such **as** metal or carbon particles. In particularly dirty environments, floppy drive life spans can be significantly reduced. Such environments may call for solid-state cartridges. Use solid-state cartridges in place of floppy disks for portability. You can also use networks in dirty environments to replace floppy drives.

#### **Troubleshooting**

Should a failure occur, use the following troubleshooting procedures. Since the components of a computer are largely interrelated, a problem appearing in one component may actually be caused **by** some other component. For example, a "video" problem may originate in the disk controller. The simplest diagnostic technique calls for replacing the suspect board with a new **one. If** the problem persists, remove all boards except for the minimum required by the system. Then, run the system, replacing each board **until** you locate the problem.

**A** generalized repair guide covering all possible computer problems is beyond the scope of this manual. **Only** problems directly related to the CH-EXP are covered in the following sections.

<span id="page-30-0"></span>-~ ~ **Warning** Some **of** the following procedures involve working with 110 **VAC** or 220 **VAC.** Accidental shorting of circuits can damage the computer, while contact with this voltage can **kill** or seriously **injure** you.

#### **If Unit Does Not Power Up when Switched On**

Foilow **this** procedure:

- 1. Check that the power cord is completely plugged in and **that** power **is**  available at the source.
- *2.* Check that the 1 **I5/230V** selector switch **(CH-EXPI2** only) is set properly for your local line voltage.
- 3. Check that the front power switch is on.
- 4. Check that **at** least one board is **plugged** into the backplane,

**Note:** The power supply requires a minimum load to operate (see Table 1-2 on page 1-7 or **Table 1-3** on page 1-10 **for** the power supply specifications appropriate to your expansion chassis). If this requirement **is** not met, the chassis may power **up** momentarily, then automatically shut down to prevent **damage** to the power supply.

#### <span id="page-31-0"></span>**If an LED on the Backplane Does Not Light**

Follow this procedure:

1. Check the actual voltage at one of the *UO* connectors.

**Caution:** Be very careful when probing the YO connectors. Do not short across the connector pins; if the supply pins *are* shorted to a signal pin, the board could **be** damaged. In addition, do not bend the pin in the connector **with** your probe **tip,** This damage **is** not covered **by** the warranty.

- *2.* Test the resistance across the resistor. **If** open, then replace the resistor. Otherwise, replace the LED.
- 3. Test for the voItage at the power supply connector. If voltage is present at the power connector, but not at the I/O connector, then the backplane **is** faulty. Otherwise, the supply wiring has **an** open circuit or the power supply **is** faulty.
- **4. If** the power supply output is not present, disconnect the appropriate lead from the power supply.
- *5.* Test for the voltage. If voltage is present, then a short exists in the supply **wiring,** backplane or I/O. If voltage is not present, the **power**  supply is faulty.

**5** 

# <span id="page-32-0"></span>**Factory Return Information**

Before returning **any** equipment for repair, please call notify the Application Engineering Department, **If** possible, **an**  applications engineer will diagnose and resolve **your** problem by telephone. If a telephone resolution **is** not possible, the applications engineer will issue **you** a Return Material Authorization (RMA) number and ask you to return the equipment. Please reference the **RMA** number in any documentation **regarding** the equipment **and** on the outside of *the*  **shipping** container.

Note that if you are submitting your equipment for repair under **warranty,**  you **must** furnish the invoice number **and** date of purchase.

When returning equipment for repair, please include the following information:

- **Your** name, **address, and** telephone number.
- The invoice number **and** date of equipment purchase.
- **A** description of the problem or **its** symptoms.

Repackage the **equipment.** Be careful to avoid electrostatic discharge; use the original anti-static wrapping, **if** possible.

é

Specifications are subject to change without notice.

All Keithley trademarks and trade names are the property of Keithley Instruments, Inc. All other trademarks and trade names are the property of their respective companies.

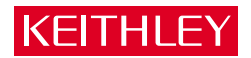

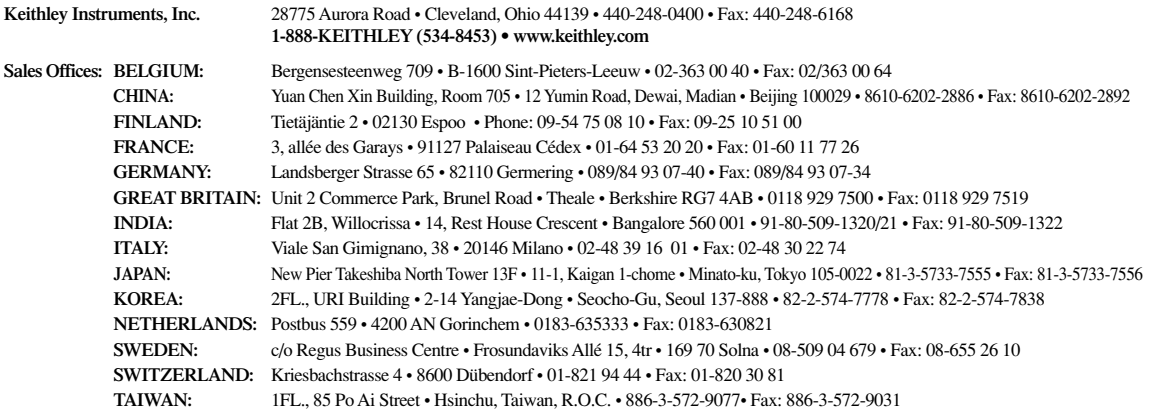